# **lsemantica: A Stata Command for Text Similarity based on Latent Semantic Analysis**

Carlo Schwarz University of Warwick Coventry, United Kingdom c.r.schwarz@warwick.ac.uk

Abstract. The 1semantica command, presented in this paper, implements Latent Semantic Analysis in Stata. Latent Semantic Analysis is a machine learning algorithm for word and text similarity comparison. Latent Semantic Analysis uses Truncated Singular Value Decomposition to derive the hidden semantic relationships between words and texts. lsemantica provides a simple command for Latent Semantic Analysis in Stata as well as complementary commands for text similarity comparison.

**Keywords:** st0001, lsemantica, machine learning, Latent Semantic Analysis, Latent Semantic Indexing, Truncated Singular Value Decomposition, text analysis, text similarity

## **1 Introduction**

The semantic similarity of two text documents is a highly useful measure. Knowing that two documents have a similar content or meaning can, for example, help to identify documents by the same author, measure the spread of information or detect plagiarism. There are two main problems when attempting to identify documents with similar meaning. First, the same word can have different meanings in different context. Secondly, different words can have the same meaning in other contexts. As a result, using just the words counts in documents as a measure of similarity is unreliable. The alternative of reading and hand coding documents already becomes prohibitive for a few hundred documents.

Latent Semantic Analysis (LSA) provides a solution to this problem, by providing a reliable measure of semantic similarity for words and texts. LSA was developed by Deerwester et al. (1990) for the task of automated information retrieval in search queries. In search queries, it is important to understand the relationships and meanings of words, since just using the query terms often leads to unsatisfying search results. LSA improves search results, by taking into account the relationships and potential multiple meanings of words. It is this property that makes LSA applicable for a variety of different tasks among others:

- 1. Similarity of Words (Landauer et al. 1998)
- 2. Similarity of Texts (H.Gomaa and A. Fahmy 2013; Iaria et al. 2017)

*⃝*c *yyyy* StataCorp LP st0001

- 3. Computer Guided Summary Writing (Wolfe et al. 1998; Franzke et al. 2005)
- 4. Automated Essay Grading (Kintsch 2002; Miller 2003)
- 5. Assessing Discourse Coherence (Foltz 2007)

For all these applications LSA derives the hidden semantic connection between words and documents by using Truncated Singular Value Decomposition, the same transformation used in Principal Component Analysis. Principal Component Analysis uses Truncated Singular Value Decomposition to derive the components that explain the largest amount of variation in the data. In a similar vein, Truncated Singular Value Decomposition makes it possible for LSA to "learn" the relationships between words, by decomposing the "semantic space". This process allows LSA to accurately judge the meaning of texts. While LSA makes use of word co-occurrences, LSA can infer much deeper relations between words.

Landauer (2007) compares the workings of LSA to a problem of simultaneous equations. For two equations  $A + 2B = 8$  and  $A + B = 5$ , neither equation alone is enough to infer the values of *A* or *B*. By combining the two equations together, it becomes straightforward to calculate the respective values for *A* and *B*. Similarly, the meaning of a document is based on the sum of the meaning of it's words: *meaning*\_*document* =  $\sum$ (*meaning*<sub>word1</sub>, · · · *, meaning*<sub>word<sub>n</sub></sub>). For a computer, also in this context, it is not possible to infer the meaning of the words based on one document alone, but LSA is able to "learn" the meaning of words using the large set of simultaneous equations provided by all documents in the corpus.

As an illustration of the capabilities of LSA, Landauer (2007) provides the following example. On the one hand the text passages "A circle's diameter" and "radius of spheres" are judged by LSA to have similar meaning, despite having no word in common, on the other hand the text passage "music of the spheres" is judged as dissimilar by LSA, despite using similar words. As a result, text similarity comparison using LSA is preferable to just using the raw word counts in each document, since word-frequencies completely ignore multiple meanings of words. Furthermore, LSA also outperforms more recent machine learning algorithm, when it comes to document similarity comparison (Stevens et al. 2012).

This paper introduces the lsemantica command. lsemantica provides a solution for using LSA in Stata. lsemantica further facilitates the text-similarity comparison in Stata with the lsemantica cosine command. In this way, lsemantica further improves the text analysis capabilities of Stata. Stata already allows to calculate the Levenshtein edit distance with the strdist command (Barker 2012) and the txttool command (Williams and Williams 2014) facilitates the cleaning and tokenizing of text data. Moreover, Schwarz (2017) and the ldagibbs command makes it possible to run Latent Dirichlet Allocation in Stata. While ldagibbs allows to group documents together by similar topics, lsemantica is preferable in cases where one is predominately interested in how similar documents are.

## **2 Decomposing the Semantic Space using Latent Semantic Analysis**

This section describes how Truncated Singular Value Decompositions allows LSA to retrieve connections between words. As the first step, lsemantica creates a so called bag-of-words representation of the text data. In this process lsemantica creates a document-term-matrix *A*. The matrix *A* contains a row for each document  $d \in D$  and a column for each unique term, i.e. words, in the vocabulary *V* . Each cell in *A* contains  $f_{d,v}$  the number of times term *v* appears in document *d*:

$$
A_{D\times V} = \begin{pmatrix} f_{1,1} & \cdots & f_{1,d} \\ \vdots & \ddots & \vdots \\ f_{d,1} & \cdots & f_{d,v} \end{pmatrix}
$$

The second step of 1 semantica is to reweigh the word frequencies  $f_{d,v}$  in the matrix *A* by their term-frequency-inverse-document-frequency (tf-idf). In this step  $f_{d,v}$  is replaced by  $tfidf(f_{d,v}) = (1 + \log(f_{d,v})) \cdot \left( \log\left(\frac{1+D}{1+d_v}\right) + 1 \right)$ , where  $d_v$  is the number of documents in which term *v* appears in. The tf-idf reweighting reduces the weights of words that appear in many documents, since these words are usually less important for the overall meaning of documents. After the tf-idf reweighting the matrix *A* contains:

$$
\mathcal{A}_{D\times V} = \begin{pmatrix} t f i df(f_{1,1}) & \cdots & t f i df(f_{1,d}) \\ \vdots & \ddots & \vdots \\ t f i df(f_{d,1}) & \cdots & t f i df(f_{d,v}) \end{pmatrix}
$$

As the final step, lsemantica applies Singular Value Decomposition to the reweighted matrix *A*. Singular Value Decomposition transforms *A*, of rank *R*, into three matrices such that  $A = U\Sigma W^T$ , where *U* is a  $D \times R$  orthogonal matrix,  $W^T$  is a  $R \times V$  orthogonal matrix, and  $\Sigma$  is a  $R \times R$  diagonal matrix. Afterwards, 1semantica truncates the resulting matrices by removing the rows and columns associated with the smallest eigenvalues in the matrix  $\Sigma$ . This truncation process reduces the dimensions of the matrices to a user-chosen number of components  $C$ , such that  $U$  becomes  $U_C$  of dimension  $D \times C$ ,  $\Sigma$  becomes  $\Sigma_C$  of dimension  $C \times C$ , and  $W^T$  becomes  $W^T_C$  of dimension  $C \times V$ . The truncation process is represented in Figure 1.

The number of components *C* is usually chosen based on the size of the vocabulary. Martin and Berry (2007) suggest  $100 \leq C \leq 1000$ . During this truncation process, the entries of the original matrix *A* change as the number of components is reduced. In the end, this process results in the best rank-C approximation of the original matrix *A* called *A<sup>C</sup>* . The truncation process of lsemantica is of utmost importance, since it reduces the components of the semantic space to the *C* most important ones.

The output of 1semantica is then based on  $U_C \cdot \Sigma_C$ , a  $D \times C$  document-component matrix that can be used to compare the similarity of documents. The individual components of the document-component matrix represent the reduced dimensions of the

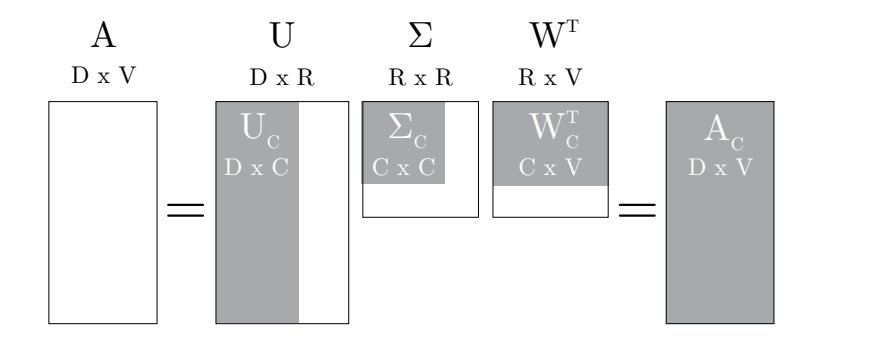

Figure 1: LSA Graphical Representation

*Notes:* This figure is a modified version of a figure in Martin and Berry (2007).

semantic space. These components capture the semantic relationships between the individual documents. Moreover, **lsemantica** can save the matrix  $W_C^T$  that allows to compare the similarity of words. As illustrated by the example in the introduction, even documents that contain completely different words can be judged to be similar by LSA, if the words appear together in similar semantic contexts.

## **3 Stata Implementation**

This section describes how the lsematica command allows running LSA in Stata. To use lsematica, each document the user wants to use for LSA should be one observation in the data set. If documents consist of thousands of words, users can split the documents into smaller parts, e.g. paragraphs, to process each part separately. In any case, the text strings should be contained in one variable.<sup>1</sup> Furthermore, non-alphanumerical characters should be removed from the text strings.

The lsemantica command is started by specifying the variable that contains the text strings. There is an option to chose the number of components for Truncated Singular Value Decomposition. The options of lsemantica also allow to remove stopwords and short words from the text string. The txttool command (Williams and Williams 2014) provides more advanced text cleaning options, if required. lsemantica also provides two option to reduce the size of the vocabulary. These options are helpful in cases where Truncated Singular Value Decomposition requires a large amount of time due to the size of the vocabulary.

<sup>1.</sup> Since Stata 13, strL variables allow to store text strings up to 2-billion characters in one cell of the data set. Hence, there is hardly any limit on the amount of text that can be stored in one variable.

## **3.1 Syntax**

lsemantica *varname*[ , components(*integer* ) tfidf min char(*integer* )

stopwords(*string*) min freq(*integer* ) max freq(*real* ) name new var(*string*)  $\mathtt{mat\_save\_path}(\mathit{string})$  ]

## **3.2 Options**

- components(*integer* ) specifies the number of components the semantic space should be reduced to by lsemantica. The number of components is usually chosen based on the size of the vocabulary. The default is components(*300* ).
- tfidf specifies if term-frequency-inverse-document-frequency reweighting should be used before applying the Truncated Singular Value Decomposition. In most cases tf-idf reweighting will improve the results.

### **Text Cleaning Options**

- min char(*integer* ) allows the removal of short words from the texts. Words with less characters than min char(*integer* ) will be excluded from LSA. The default is  $min_{\text{char}}(0)$ .
- stopwords(*string*) specifies a list of words to exclude from lsemantica. Usually highly frequent words such as "I", "you", etc. are removed from the text, since these words contribute little to the meaning of documents. Predefined stopword lists for different languages are available online.
- min freq(*integer* ) allows the removal of words that appear in few documents. Words that appear in fewer documents than min freq(*integer* ) will be excluded from LSA. The default is min\_freq( $\theta$ ).
- max freq(*real* ) allows the removal of words that appear very frequently in documents. Words that appear in a share of more than max freq(*real* ) documents will be excluded from LSA. The default is max freq(*1* ).

### **Output Options**

- name new var(*string*) specifies the name of the output variable created by 1semantica. These variables contain the topic assignments for each document. The user should ensure that **name** new var(*string*) is unique in the data set. If nothing is specified, the name of the variable is  $name_new\_var("component")$ , such that the names of the new variables will be component 1-component C, where the C is the number of the components.
- mat save specifies if the word-component matrix should be saved. This matrix describes semantic relationships between words. By default, the matrix will not be saved.

 $path(String)$  sets the path where the word-component matrix is saved.

#### $3.3$ Output

**1semantica** generates  $C$  new variables. These variables are the components generated by the Truncated Singular Value Decomposition. As described in the previous sections, these components capture the semantic relationships of documents and allow to calculate the similarity between documents.

The similarity of documents based on LSA is usually measured by the cosine similarity of the component vectors of each document. The cosine similarity of two documents d1 and d2 and their respective document-component vectors  $\delta_{d1}$  and  $\delta_{d2}$  is defined as:

$$
cosine\_sim_{(d1,d2)} = \frac{\sum_{c=1}^{C} (\delta_{d1,c} \cdot \delta_{d2,c})}{\sqrt{\sum_{c=1}^{C} \delta_{d1,c} \cdot \sqrt{\sum_{c=1}^{C} \delta_{d2,c}}}}
$$

The cosine similarity is hence the un-centered version of the correlation coefficient. The cosine similarity is 1 for perfect similarity documents and -1 for completely dissimilar documents. When using LSA, the cosine similarity usually lies within the unit interval. Only for highly dissimilar documents the cosine similarity will be negative.

1semantica further provides the 1semantica\_cosine command to facilitate the analysis of the cosine similarity. 1semantica\_cosine calculates the cosine similarity for all documents in the corpus and stores it in Mata.<sup>2</sup> Furthermore, 1semantica\_cosine can provide summary statistics for the cosine similarity and find highly similar documents. A separate help file explains the syntax of 1semantica\_cosine.

#### $\overline{\mathbf{4}}$ **Example**

The example data set contains the title of 41,349 papers published in economic journals in the years 1980 until 2016. After loading the data, non-alphanumerical characters are removed from the title strings in preparation for LSA.

```
. use "$path/Data/example_data.dta", clear
. *** 2) Run LSA and analyse Output
. * combine title and summary
. gen text_strings = title
. *remove non alpha numerical characters
 replace text_strings=strlower(text_strings)
(41, 347 real changes made)
```
<sup>2.</sup> The cosine similarity matrix is stored in Mata since it is likely that the dimensions of the Matrix exceed the limits of Stata.

```
replace text_strings = subinstr( text_strings, ".", "", .)
(936 real changes made)
. replace text_strings = subinstr( text_strings, "!" , " ", .)
(32 real changes made)
. replace text_strings = subinstr( text_strings, "?" , " ", .)
(4,407 real changes made)
 . replace text_strings = subinstr( text_strings, ":" , " ", .)
(12,193 real changes made)
 . replace text_strings = subinstr( text_strings, ";" , " ", .)
(18 real changes made)
. replace text_strings = subinstr( text_strings, "," , " ", .)
(5,434 real changes made)
. replace text_strings = subinstr( text_strings, "(" , " ", .)
(291 real changes made)
. replace text_strings = subinstr( text_strings, ")" , " ", .)
(291 real changes made)
. replace text_strings = subinstr( text_strings, "&" , " ", .)
(211 real changes made)
. replace text_strings = subinstr( text_strings, `"""´ , " ", .)
(274 real changes made)
. replace text strings = subinstr( text strings, " " , " ", .)
(18,125 real changes made)
.
. replace text_strings = stritrim(text_strings)
(281 real changes made)
.
. list text_strings if _n<=10
                                                                       text_strings
    1. what is labor supply and do taxes affect it
    2. tax rules and the mismanagment of monetary policy<br>3. a consistent characterization of a near-century of price behavior
    3. a consistent characterization of a near-century of price behavior<br>4. comparison of interwar and postwar business cycles monetarism rec..
    4. comparison of interwar and postwar business cycles monetarism rec..<br>5. trade policy as an input to development
                                         trade policy as an input to development
```
Latent Semantic Analysis is then started by simply calling the lsemantica command. As the first step lsemantica prepares the documents and produces the documentterm-matrix. During this preparation process lsemantica also removes words shorter 4 characters, words that appear in less than 10 documents or more than half of all documents from the data. Furthermore, stopwords are removed from the data. The resulting document-term-matrix is then reweighed using tf-idf. The command reports every time when 10% of the vocabulary have been processed.

```
. global stopwords "a able about across after all almost also am among an and any are as a
> t be because been but by can cannot could dear did do does either else ever every for fr
> om get got had has have he her hers him his how however i if in into is it its just leas
> t let like likely may me might most must my neither no nor not of off often on only or o
> ther our own rather said say says she should since so some than that the their them then
> there these they this tis to too twas us wants was we were what when where which while
> who whom why will with would yet you your"
```
LSA in Stata

```
. lsemantica text_strings, components(300) min_char(4) min_freq(10) max_freq(0.5) tfidf s
> topwords("$stopwords") mat_save path("$path")
***** Latent Semantic Analysis ******
**************************************
Number of Components: 300
Minimal Word Length: 4
Minimal Word Frequency: 10
Maximal Word Frequency: .5
*************************************
  ******** Preparing Documents ********
 *** Creating Document-Word-Matrix ***
 Processing Vocabulary:
 10% done
 Processing Vocabulary:
 20% done
 (output omitted)
 Processing Vocabulary:
 90% done
 Processing Vocabulary:
 100% done
```
If documents do not have any words left after the text cleaning 1semantica will remove these observations from the data since they interfere with the Truncated Singular Value Decomposition. Isemantica reports which documents have been removed from the data as well as the size of the vocabulary. In the example, 167 documents are removed. The removal of documents is mainly due to the option  $\min\_{freq}(10)$ . The data set, for example, contains a paper simply titled "Notches". Since the word "Notches" only appears in the title of 3 papers, it is not included in the vocabulary.

The next step of 1semantica is the calculation of the Truncated Singular Value Decomposition. Truncated Singular Value Decomposition is computationally intensive and can take some time. In some cases, Stata becomes unresponsive during this process. The time required for the Truncated Singular Value Decomposition increases with the size of the document-term-matrix and hence with the number of documents and the size of the vocabulary.

The following observation where removed from the data, since they did not have any remai > ning words:

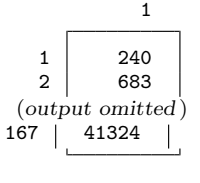

 $8\,$ 

Size of Vocabulary: 3029

.

```
Now moving to SVD: this may take a while!
```
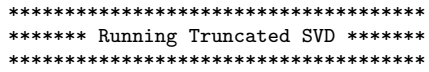

After lsemantica is finished running, one can begin to analyze the similarity of documents by calculating the cosine similarity between the component vectors using the **lsemantica\_cosine** command.<sup>3</sup> The resulting cosine similarity matrix is only stored in Mata due to its dimensions. lsemantica cosine allows to calculate the average similarity as well as the maximal and minimal similarity to other paper titles.

```
. lsemantica_cosine component_1-component_300 , mean_cosine min_cosine max_c
> osine find_similar(10) find_similar_cosine(10)
.
.
.
.
. sum mean_similarity, d
                       mean_similarity
      Percentiles Smallest<br>.0044491 .0018937
1% .0044491<br>5% .0064587
5% .0064587 .0021306<br>10% .0078202 .0021863
10% .0078202 .0021863 0bs 41,182<br>25% .0106267 .0023644 Sum of Wet. 41.182
                                       Sum of Wgt.
50% .0144946 Mean .0151279<br>Largest Std. Dev. .0060271
                        Largest Std. Dev.<br>.0414024
75% .0189352<br>90% .0232734
90% .0232734 .0423894 Variance .0000363
95% .0260268 .0429952 Skewness .5782946
99% .0315863 .0432296 Kurtosis 3.186935
.
.
. sum max_similarity, d
                       max_similarity
      Percentiles Smallest<br>5652832. .3455565
1% .5652832 .3455565<br>5% .6286974 .3464915
5<mark>%</mark> .6286974 .3464915<br>10% .6642829 .3655767
10% .6642829 .3655767 0bs 41,182<br>25% .7306858 .3674786 Sum of Wgt. 41,182
                                       Sum of Wgt.
50% .816731 Mean .8242296<br>Largest Std. Dev. .1226226
                        Largest Std. Dev.
75% .946547 1
90% .9941671 1 Variance .0150363<br>95% .9985264 1 Skewness -.1298808
95% .9985264 1 Skewness -.1298808
                                       Kurtosis
.
```
3. The lsemantica cosine command is memory intensive, since the command multiplies the document-component matrix with itself.

## 10 *LSA in Stata*

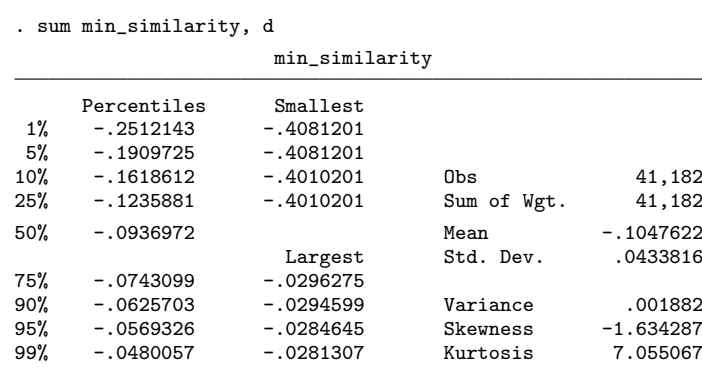

Furthermore, lsemantica cosine can find the most similar papers for each of the papers in the data. In the example, the 10 most similar papers are calculated. Afterwards, the 5 most similar paper titles for the first paper in the data are listed. One can see that LSA accurately identified highly similar papers all discussing questions of labor supply.

. list most\_similar\_\* cosine\_most\_similar\_\* if \_n ==1

| 1. | $most s-1$<br>28468                                  | $most$ s $\sim$ 2<br>513 |  | $most_s - 3$<br>6288 | $most_s - 4$<br>27267    |  | $most_s - 5$<br>34267    | most $s - 6$<br>26707          |
|----|------------------------------------------------------|--------------------------|--|----------------------|--------------------------|--|--------------------------|--------------------------------|
|    | $most_s \sim 7$<br>38850                             | $most_s - 8$<br>29305    |  | most $s-9$<br>29322  | $most - 10$<br>38932     |  | $cosine -1$<br>.81473917 | $cosine$ $\sim$ 2<br>.81221156 |
|    | $cosine -3$<br>$cosine -4$<br>.67660235<br>.67439987 |                          |  |                      | $cosine -5$<br>.67347484 |  | $cosine -6$<br>.66513775 | $cosine$ $\sim$ 7<br>.66482448 |
|    | $cosine - 8$<br>.66331657                            |                          |  |                      | $cosine -9$<br>.66331657 |  | $cosine-10$<br>.66203841 |                                |

. . list title if \_n==1 | \_n==513 | \_n==28468 | \_n==27267 | \_n==6288 | \_n==3426 > 7

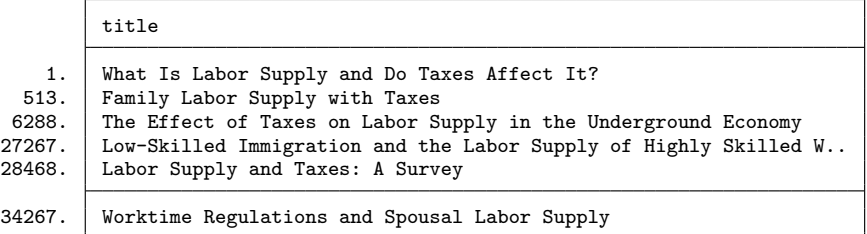

lsemantica makes it possible to calculate the number of papers the original paper is highly similar to. In the example, a cut-off for the cosine similarity of 0.75 was chosen. The Mata code generates a new variable called high sim papers containing the

number of papers that have a cosine similarity above this cut-off. The example data also contain the number of citation for each paper. Hence, one can estimate a regression of the number of similar papers on the number of citations. The regression reveals a significant positive relationship between the two variables.

. sort pub\_year

#### . . mata

. .

```
\overline{\hspace{1cm}} mata (type end to exit) \overline{\hspace{1cm}}: pub_year = st_data(. , "pub_year")
:
: high_sim_paper= J(0,1,.)
: for (y=1980 ; y<=2016 ; y++){
>
> cosine_submat = select(cosine_sim, pub_year:==y)
> cosine_submat = select(cosine_submat',pub_year:>=y)<sup>-</sup>
>
> high_sim = rowsum(( cosine_submat: >=J(rows(cosine_submat) , cols(co
> sine_submat) , 0.75) ))
>
          > high_sim_paper = high_sim_paper \ high_sim
> }
:
: var = st_addvar("double", "high_sim_paper")
: st_store(. , "high_sim_paper" ,high_sim_paper)
:
: end
```
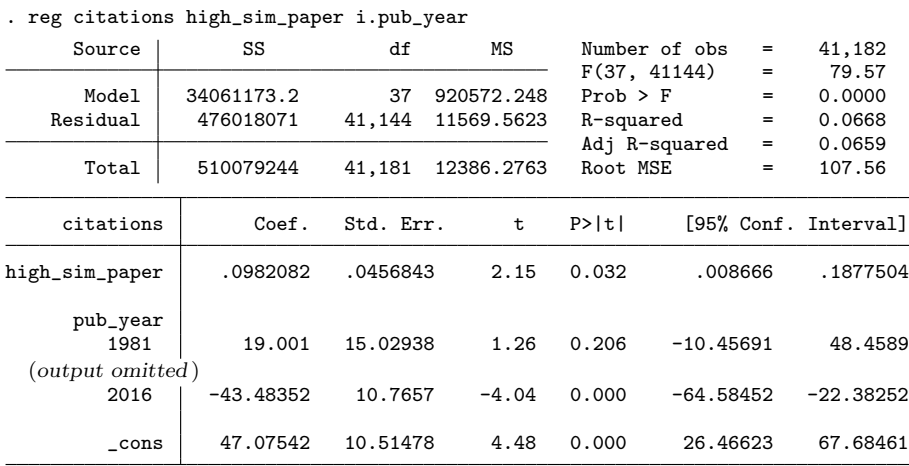

Finally, lsemantica makes it possible to compare semantic relationships and the similarity of words. Using lsemantica word comp one can import the word-component matrix stored by lsemantica. Again lsemantica cosine can be used to calculate the cosine between the words in the data and find the most similar words. The example shows that lsemantica identifies that the words 'labor', 'force', 'segmented', 'division', 'frictional' as well as 'monopsony' are related to each other.

. lsemantica\_word\_comp using "\$path/word\_comp.mata"

. . lsemantica\_cosine component\_1-component\_300, find\_similar(10) find\_similar > \_cosine(10)

```
. * "labour": _n ==1516
```
. list most\_similar\_\* cosine\_most\_similar\_\* if \_n ==1516

1516

.

.

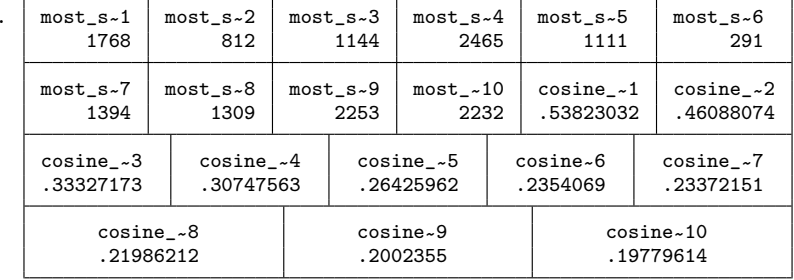

. . list word if \_n==1516 | \_n==812 | \_n==1144 | \_n==2465 | \_n==1111 | \_n==176 > 8

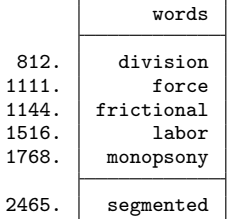

## **5 References**

Barker, M. 2012. STRDIST: Stata module to calculate the Levenshtein distance, or edit distance, between strings. *Statistical Software Components* .

Deerwester, S., S. T. Dumais, G. W. Furnas, T. K. Landauer, and R. Harshman. 1990. Indexing by latent semantic analysis. *Journal of the American society for information science* 41(6): 391.

Foltz, P. W. 2007. Discourse Coherence and LSA. *Handbook of latent semantic analysis* 167–184.

Franzke, M., E. Kintsch, D. Caccamise, N. Johnson, and S. Dooley. 2005. Summary

Street®: Computer support for comprehension and writing. *Journal of Educational Computing Research* 33(1): 53–80.

- H.Gomaa, W., and A. A. Fahmy. 2013. A Survey of Text Similarity Approaches. *International Journal of Computer Applications* 68(13): 13–18.
- Iaria, A., C. Schwarz, and F. Waldinger. 2017. Frontier Knowledge and Scientific Production Evidence from the Collapse of International Science. *Forthcoming Quarterly Journal of Economics* .
- Kintsch, W. 2002. The potential of latent semantic analysis for machine grading of clinical case summaries. *Journal of Biomedical Informatics* 35(1): 3–7.
- Landauer, T. K. 2007. LSA as a theory of meaning. *Handbook of latent semantic analysis* 3–34.
- Landauer, T. K., P. W. Foltz, and D. Laham. 1998. An Introduction to Latent Semantic Analysis. *Discourse Processes* 25(2-3): 259–284.
- Martin, D. I., and M. W. Berry. 2007. Mathematical foundations behind latent semantic analysis. *Handbook of latent semantic analysis* 35–56.
- Miller, T. 2003. Essay Assessment with Latent Semantic Analysis. *Educational Computing Research* 29(4): 495–512.
- Schwarz, C. 2017. ldagibbs: A command for Topic Modeling in Stata using Latent Dirichlet Allocation. *Forthcoming Stata Journal* .
- Stevens, K., P. Kegelmeyer, D. Andrzejewski, and D. Buttler. 2012. Exploring topic coherence over many models and many topics. *Proceedings of the 2012 Joint Conference on Empirical Methods in Natural Language Processing and Computational Natural Language Learning* .
- Williams, U., and S. P. Williams. 2014. txttool: Utilities for text analysis in Stata. *Stata Journal* 14(4): 817–829.
- Wolfe, M. B. W., M. E. Schreiner, B. Rehder, D. Laham, P. W. Foltz, W. Kintsch, and T. K. Landauer. 1998. Learning from text: Matching readers and texts by Latent Semantic Analysis. *Discourse Processes* 25(2-3): 309–336.

### **About the authors**

Carlo Schwarz is a PhD student at the University of Warwick. His research interests are in the field of applied microeconomics and political economy, with a focus on text analysis and machine learning. (www.carloschwarz.eu)